# Moving Locus to a new device or SD card

# Question

I have purchased a new device/a new SD card. How am I supposed to move Locus into the new device and continue using all the data and settings?

### **Answer**

It is necessary to backup all Locus Map data and settings:

- Data maps, points, tracks
- Settings your personally defined colors, function settings

## To keep all data, please follow these instructions:

- Make a full backup with the help of Backup > Backup all
- Locus directory is located in Menu > Information > Locus

#### If you have new device:

- Copy the entire Locus directory from the old device into the new one
- Install the latest version of the Locus application from the Google Play into the new device

#### If you have a new SD Card

- Copy the whole Locus directory from the old SD card to the new one
- Start Locus
- · Use Backup function to restore all data

From

https://docs.locusmap.eu/ - Locus Map Classic - knowledge base

Permanent link:

https://docs.locusmap.eu/doku.php?id=manual:faq:move\_to\_new\_device\_sd\_card&rev=1430314318

Last update: 2015/04/29 15:31

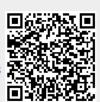